# Usar a ferramenta de RNA do Catalyst Center

## **Contents**

Introdução Pré-requisitos **Requisitos** Componentes Utilizados Sobre a ferramenta RNA Como executar a ferramenta de RNA Verificações efetuadas Versões de RNA - log de alterações **Security Troubleshooting** 

## Introdução

Este documento descreve a ferramenta de avaliação de rede rápida do Catalyst Center (antigo Cisco DNA Center).

Essa ferramenta foi criada pela equipe de sucesso do cliente do Cisco CX.

## Pré-requisitos

### Requisitos

Um computador com conexão ao Catalyst Center e nome de usuário/senha para autenticar a coleta de informações anteriores.

### Componentes Utilizados

As informações neste documento são baseadas na plataforma Catalyst Center.

As informações neste documento foram criadas a partir de dispositivos em um ambiente de laboratório específico. Todos os dispositivos utilizados neste documento foram iniciados com uma configuração (padrão) inicial. Se a rede estiver ativa, certifique-se de que você entenda o impacto potencial de qualquer comando.

Sobre a ferramenta RNA

A ferramenta de RNA executa uma variedade de verificações que visam a utilização de recursos

e as melhores práticas no Catalyst Center, o que permite que a equipe de sucesso do cliente da Cisco entenda quais recursos estão em uso e quais recursos podem ser ativados para fornecer benefícios adicionais à sua organização. A execução da ferramenta é simples e todas as informações são coletadas exclusivamente do Catalyst Center como parte das Verificações de integridade feitas pela Equipe de sucesso do cliente. Ele pode ser executado a partir de qualquer computador com acesso ao Catalyst Center. A ferramenta executa um script Ir que pode ser encontrado neste link:

### [github CiscoDevNet / catalyst-center-rna](https://github.com/CiscoDevNet/dnac-rna)

Uma vez concluída a coleta, a ferramenta RNA cria um arquivo 'dnac\_rna\_hc\_collection.zip' que precisa ser compartilhado com seu Cisco Customer Success Specialist para processá-lo e fornecer análise.

## Como executar a ferramenta de RNA

Etapa 1. Baixe o arquivo correspondente deste [link](https://github.com/CiscoDevNet/catalyst-center-rna/releases):

- catalyst-center-rna 1.3.1 Linux.zip
- catalyst-center-rna\_1.3.1\_Windows.zip
- catalyst-center-rna\_1.3.1\_MacOS.zip

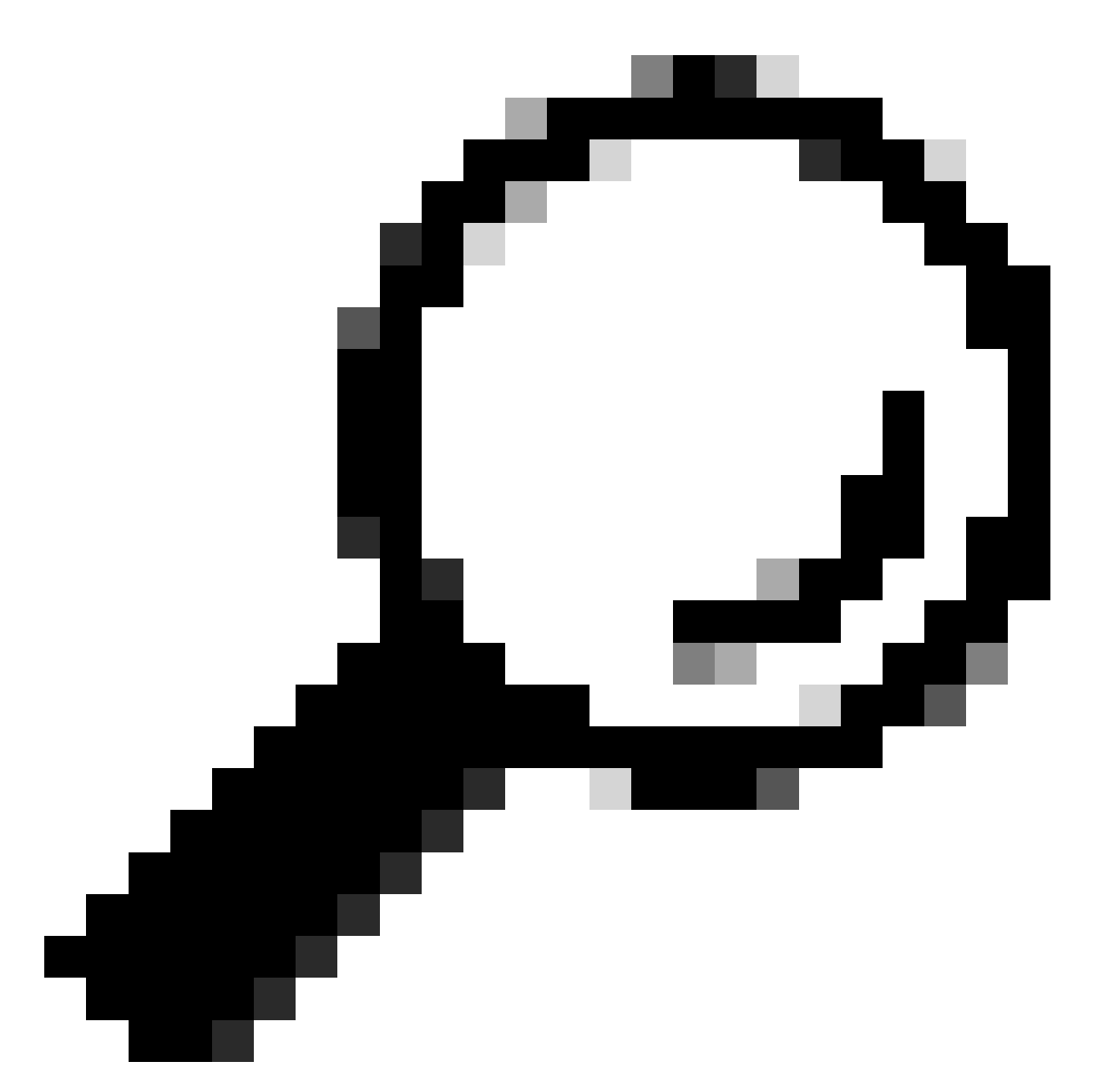

Dica: no MacOS, você pode receber a próxima mensagem de aviso: o arquivo não pode ser aberto porque o desenvolvedor não pode ser verificado. Para executar o coletor permita a execução em preferências > privacidade e segurança, role até a seção segurança e você verá a mensagem "coletor" foi bloqueado ..., clique em Abrir assim mesmo e execute o coletor novamente. Um pop-up pode ser exibido e perguntar se você deseja executá-lo, clique em sim. Depois disso, você poderá executar o script do coletor.

Etapa 2. Extraia arquivos e execute o coletor.

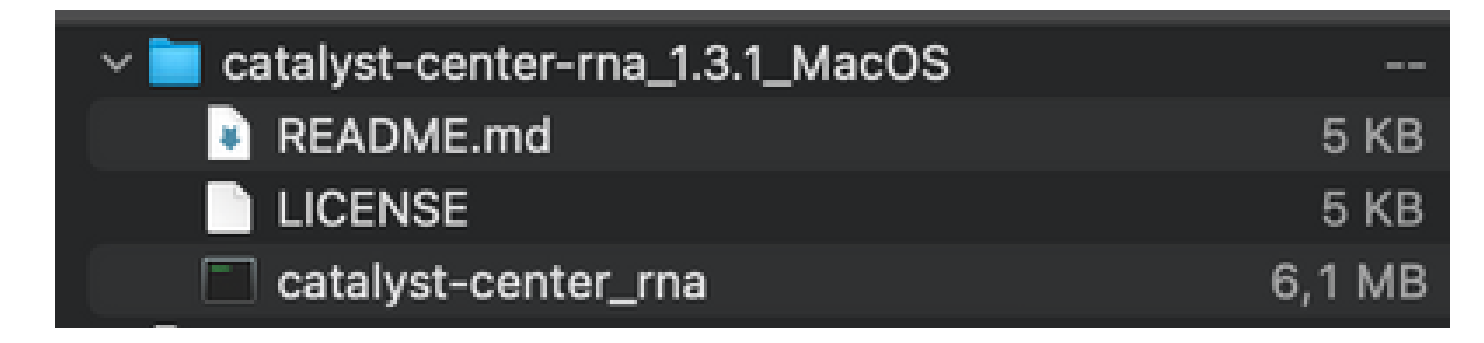

Etapa 3. Forneça o endereço IP, o nome de usuário e a senha do Catalyst Center e aguarde até que ele seja concluído. Um arquivo chamado 'dnac\_rna\_hc\_collection.zip' é criado em '/Users/

/' folder.

This location could be different than the one where the collector file was downloaded to.

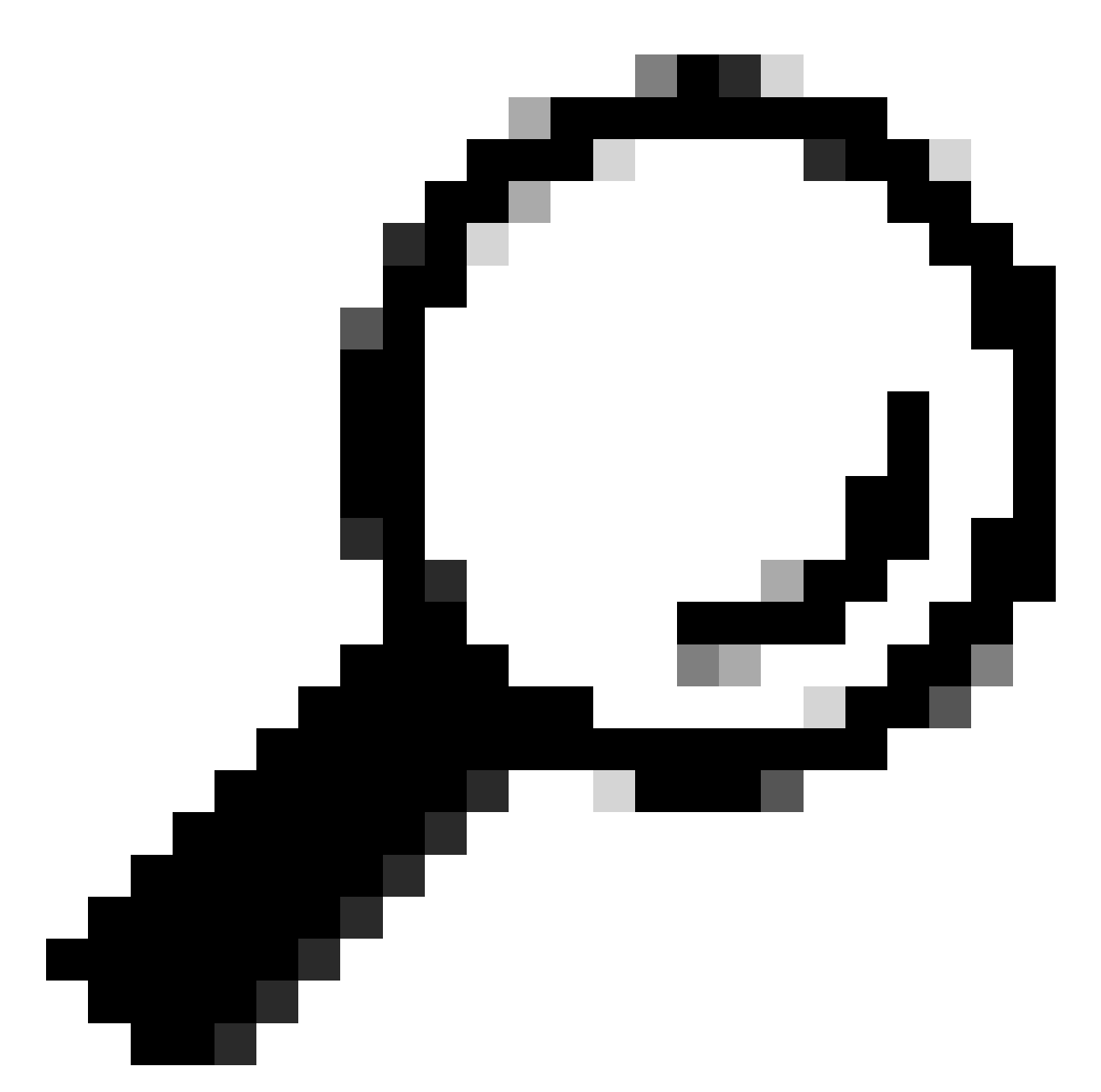

Dica: o local exato é mostrado no final da execução.

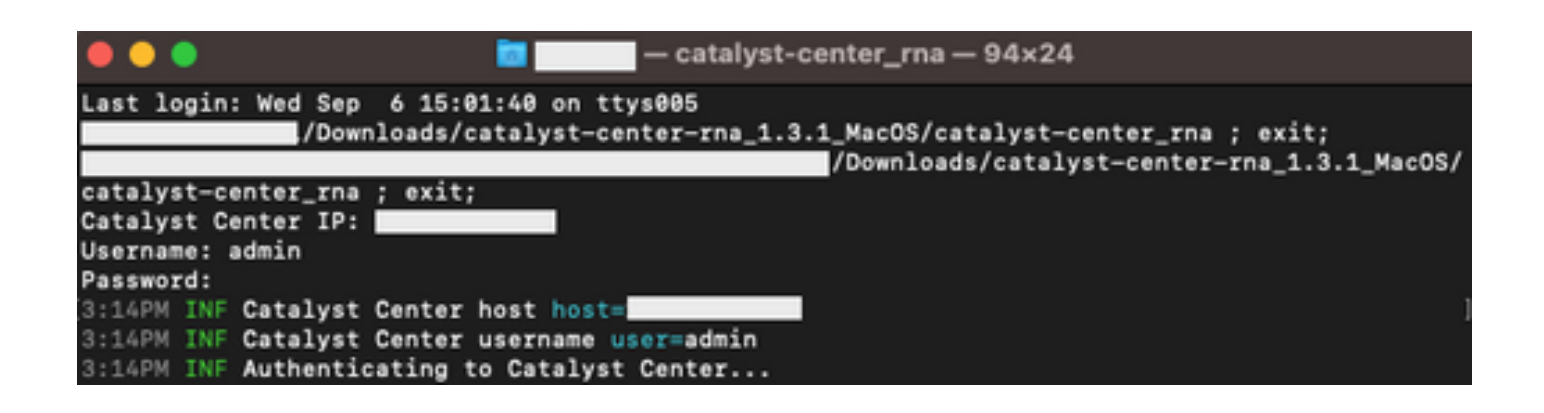

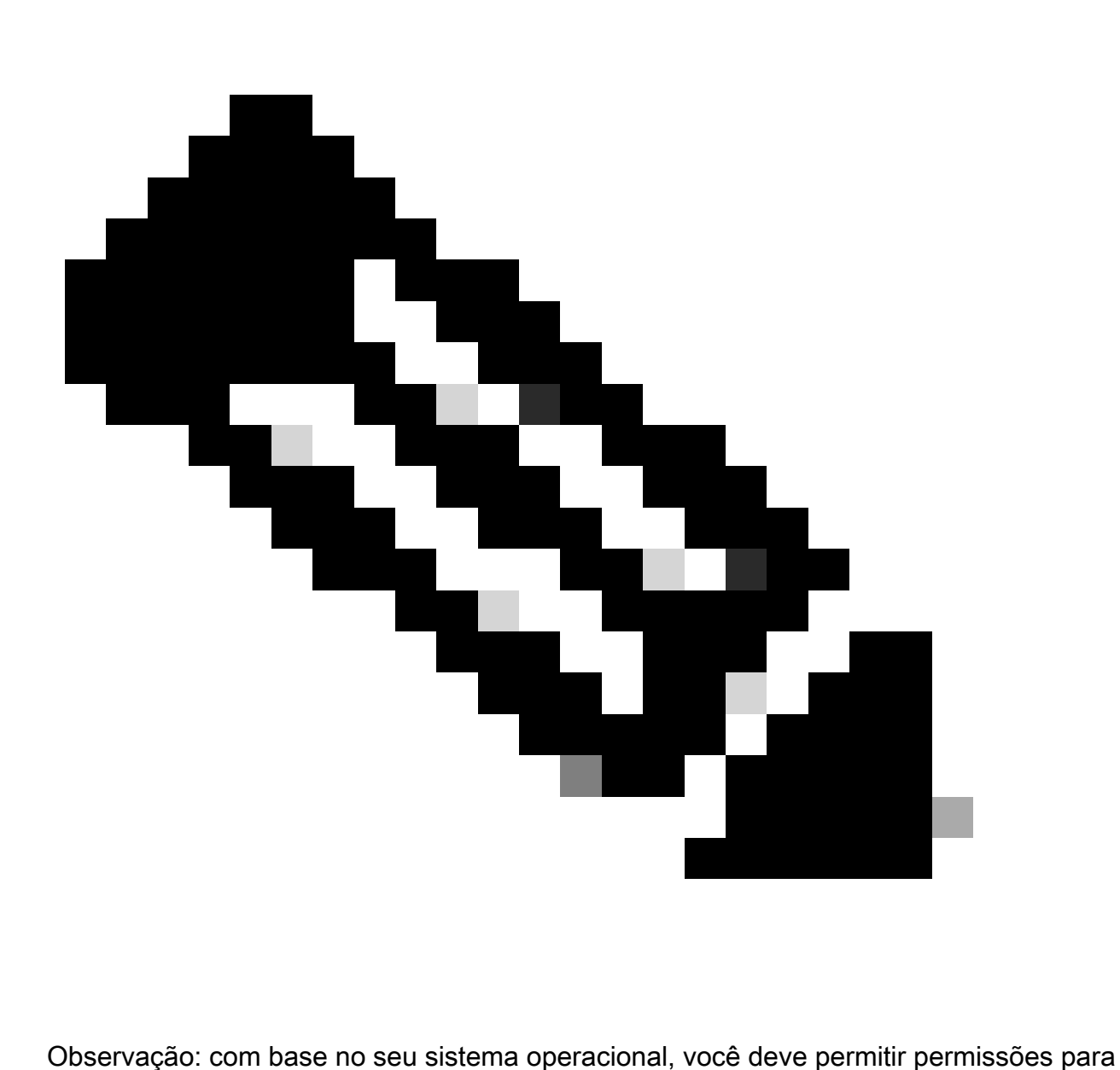

que a ferramenta execute e crie o arquivo mencionado anteriormente.

Etapa 4. Depois que o arquivo .zip for criado, certifique-se de compartilhá-lo com a organização Cisco Customer Success por meio de um dos próximos métodos

- Cisco Doc Exchange Acesse <https://ciscoshare.cisco.com>e carregue o arquivo na pasta criada anteriormente pela Equipe de sucesso do cliente da Cisco.
- Carregue-o no caso do TAC fornecido pela Equipe de sucesso do cliente Acesse <https://mycase.cloudapps.cisco.com/case> e carregue o arquivo diretamente no caso.

Encontre mais informações sobre os métodos disponíveis para carregar o arquivo [aqui](https://www.cisco.com/c/pt_br/support/web/tac/tac-customer-file-uploads.html)

Observação: para ambos os métodos, o acesso anterior precisa ser concedido pela Equipe de Sucesso do Cliente.

## Verificações efetuadas

Várias verificações para avaliar a utilização de recursos e as práticas recomendadas de configuração são coletadas. As próximas áreas podem ser analisadas com o uso de APIs públicas e privadas:

- Versão e licença
- Integração com outras soluções
- Utilização de recursos
- Verificação de configuração

Exemplo dos logs que podem ser vistos durante a execução da ferramenta. Observe que a quantidade de verificações pode variar dependendo da versão da ferramenta usada. Para obter a versão mais recente, clique [aqui](https://wwwin-github.cisco.com/netascode/dnac-rna)

5:39PM INF Catalyst Center host host=xxx.xxx.xxx.xxx 5:39PM INF Catalyst Center username user=demo 5:39PM INF Authenticating to Catalyst Center... 5:39PM INF Authentication successfull =================================

Fetching request batch 1

=================================

5:39PM INF fetching /dna/intent/api/v1/network-device/count... 5:39PM INF fetching /dna/intent/api/v1/compliance/detail... 5:39PM INF fetching /dna/intent/api/v1/client-health... 5:39PM INF fetching /dna/intent/api/v1/site... 5:39PM INF fetching /dna/intent/api/v1/network-device... 5:39PM INF fetching /dna/intent/api/v1/device-health... 5:39PM INF fetching /dna/intent/api/v1/network-device... 5:39PM INF fetching /dna/intent/api/v1/site/count... 5:39PM INF fetching /dna/intent/api/v1/wireless/profile... 5:39PM INF fetching /dna/intent/api/v1/enterprise-ssid... 5:39PM INF /dna/intent/api/v1/network-device/count > Complete 5:39PM INF /dna/intent/api/v1/compliance/detail > Complete 5:39PM INF /dna/intent/api/v1/network-device > Complete 5:39PM INF /dna/intent/api/v1/network-device > Complete 5:39PM INF /dna/intent/api/v1/site/count > Complete 5:39PM INF /dna/intent/api/v1/wireless/profile > Complete 5:39PM INF /dna/intent/api/v1/device-health > Complete 5:39PM INF /dna/intent/api/v1/enterprise-ssid > Complete 5:39PM INF /dna/intent/api/v1/client-health > Complete 5:39PM INF /dna/intent/api/v1/site > Complete

Fetching request batch 2

=================================

=================================

5:39PM INF fetching /api/system/v1/maglev/packages...

<sup>5:39</sup>PM INF fetching /dna/intent/api/v1/issues...

<sup>5:39</sup>PM INF fetching /api/system/v1/catalog/release-channel/dnac/latest...

<sup>5:39</sup>PM INF fetching /dna/home...

<sup>5:39</sup>PM INF fetching /dna/intent/api/v1/licenses/smartAccounts...

<sup>5:39</sup>PM INF fetching /dna/intent/api/v1/licenses/device/count?device\_type=Wireless%20Controller...

5:39PM INF fetching /dna/intent/api/v1/template-programmer/template...

5:39PM INF fetching /dna/intent/api/v1/licenses/device/count?device\_type=Switches%20and%20Hubs...

5:39PM INF fetching /dna/intent/api/v1/image/importation...

5:39PM INF fetching /api/system/v1/catalog/release-channel/active...

5:39PM INF /api/system/v1/catalog/release-channel/dnac/latest > Complete

5:39PM INF /dna/home > Complete

5:39PM INF /dna/intent/api/v1/licenses/smartAccounts > Complete

5:39PM INF /api/system/v1/catalog/release-channel/active > Complete

5:39PM INF /api/system/v1/maglev/packages > Complete

5:39PM INF /dna/intent/api/v1/licenses/device/count?device\_type=Switches%20and%20Hubs > Complete

5:39PM INF /dna/intent/api/v1/template-programmer/template > Complete

5:39PM INF /dna/intent/api/v1/licenses/device/count?device\_type=Wireless%20Controller > Complete

5:39PM INF /dna/intent/api/v1/image/importation > Complete

=================================

Fetching request batch 3

================================= 5:40PM INF fetching /api/telemetry-agent/v1/membership/info...

5:40PM INF fetching /api/v2/data/customer-facing-service/summary/ConnectivityDomain...

5:40PM INF fetching /api/v1/reasoner/cloud-connect/info...

5:40PM INF fetching /api/v1/commonsetting/global/-1...

5:40PM INF fetching /api/kairos/v1/config/data/read...

5:40PM INF fetching /api/system/v1/systemupdater/common/availabe\_update\_info...

5:40PM INF fetching /api/v1/inventory/global-settings?propertyName=device\_controllability...

5:40PM INF fetching /api/system/v1/systemupdater/common/update\_status...

5:40PM INF fetching /api/v1/disasterrecovery/dr/system/details...

5:40PM INF fetching /api/system/v1/maglev/nodes/config...

5:40PM INF /api/v1/reasoner/cloud-connect/info > Complete

5:40PM INF /api/kairos/v1/config/data/read > Complete

5:40PM INF /api/v1/commonsetting/global/-1 > Complete

5:40PM INF /api/telemetry-agent/v1/membership/info > Complete

5:40PM INF /api/system/v1/maglev/nodes/config > Complete

5:40PM INF /api/v1/inventory/global-settings?propertyName=device\_controllability > Complete

5:40PM INF /api/system/v1/systemupdater/common/update\_status > Complete

5:40PM INF /api/system/v1/systemupdater/common/availabe\_update\_info > Complete

5:40PM INF /api/v2/data/customer-facing-service/summary/ConnectivityDomain > Complete

5:40PM INF /api/v1/disasterrecovery/dr/system/details > Complete

Fetching request batch 4

================================= 5:40PM INF fetching /api/v1/ipam/configuration...

=================================

5:40PM INF fetching /api/system/v1/maglev/services/summary...

5:40PM INF fetching /api/endpoint-analytics/v1/eps/classification/rule?ruleType=Custom%20Rule...

5:40PM INF fetching /api/v1/system/health/cisco-ise...

5:40PM INF fetching /api/v2/data/customer-facing-service/summary/Segment...

5:40PM INF fetching /api/assurance/v1/webex/oauth-status...

5:40PM INF fetching /api/v1/aca-controller-service/getAcaVnSummary...

5:40PM INF /api/system/v1/maglev/services/summary > Complete

5:40PM INF /api/v2/data/customer-facing-service/summary/Segment > Complete

5:40PM INF /api/v1/aca-controller-service/getAcaVnSummary > Complete

5:40PM INF /api/v1/system/health/cisco-ise > Complete

5:40PM INF /api/endpoint-analytics/v1/eps/classification/rule?ruleType=Custom%20Rule > Complete

5:40PM INF /api/assurance/v1/webex/oauth-status > Complete

5:40PM INF /api/v1/ipam/configuration  $>$  Complete

=================================

=================================

#### Complete

5:40PM INF Collection complete.

5:40PM INF Please provide /Users/alejarui/health\_checks\_dnac\_collector.zip to Cisco Services for further analysis.

Saving session... ...copying shared history... ...saving history...truncating history files... ...completed.

[Process completed]

### No caso de uma chamada à API não ser bem-sucedida, o status HTTP pode ser mostrado e três tentativas consecutivas podem ser feitas antes de passar para a próxima chamada.

5:39PM WRN request failed for /dna/intent/api/v1/issues. Retrying after 10 seconds. error="received HTTP status 500" 5:39PM WRN request failed for /dna/intent/api/v1/issues. Retrying after 10 seconds. error="received HTTP status 500" 5:39PM WRN request failed for /dna/intent/api/v1/issues. Retrying after 10 seconds. error="received HTTP status 500" 5:40PM ERR Error fetching data. error="request failed for /dna/intent/api/v1/issues: received HTTP status 500"

## Versões de RNA - log de alterações

### [github CiscoDevNet / catalyst-center-rna / commits](https://github.com/CiscoDevNet/catalyst-center-rna/commits)

### **Security**

Observe os pontos seguintes relacionados à coleta de dados realizada por esta ferramenta:

- Todas as consultas realizadas por essa ferramenta também são realizadas pela GUI do Catalyst Center, portanto, não há mais risco do que clicar na GUI.
- As consultas ao Catalyst Center são colocadas em lote e aceleradas para garantir uma carga reduzida no Cisco Catalyst Center.
- O Catalyst Center tem proteções internas para proteger contra o uso excessivo de API.
- A interação de API no Catalyst Center não tem impacto no comportamento de encaminhamento de dados.
- Esta ferramenta é lançada sob a Cisco Sample Code License para que você possa ter acesso ao repositório aqui
- As credenciais são usadas apenas no ponto de coleta e não são armazenadas de nenhuma forma.
- Todos os dados fornecidos à Cisco são mantidos sob a [política de retenção de dados da](/content/en/us/about/trust-center/global-privacy-policy.html) **[Cisco](/content/en/us/about/trust-center/global-privacy-policy.html)**

## **Troubleshooting**

Caso sejam observados problemas durante a execução, a ferramenta RNA cria um arquivo de registro que pode ser revisado e/ou fornecido à Cisco para solucionar quaisquer problemas com o processo de coleta. Esse arquivo é empacotado automaticamente no arquivo

`dnac\_rna\_hc\_collection.zip` junto com os dados coletados.

### Sobre esta tradução

A Cisco traduziu este documento com a ajuda de tecnologias de tradução automática e humana para oferecer conteúdo de suporte aos seus usuários no seu próprio idioma, independentemente da localização.

Observe que mesmo a melhor tradução automática não será tão precisa quanto as realizadas por um tradutor profissional.

A Cisco Systems, Inc. não se responsabiliza pela precisão destas traduções e recomenda que o documento original em inglês (link fornecido) seja sempre consultado.

### Sobre esta tradução

A Cisco traduziu este documento com a ajuda de tecnologias de tradução automática e humana para oferecer conteúdo de suporte aos seus usuários no seu próprio idioma, independentemente da localização.

Observe que mesmo a melhor tradução automática não será tão precisa quanto as realizadas por um tradutor profissional.

A Cisco Systems, Inc. não se responsabiliza pela precisão destas traduções e recomenda que o documento original em inglês (link fornecido) seja sempre consultado.